# Accessing IESO Reports Formatted in XML

# Issue 13 – Revised April 5, 2024

# **Introduction**

This edition of Quick Takes provides instructions for viewing, downloading and printing IESO reports formatted in XML in Microsoft Edge.

### **Background**

Internet Explorer has been integrated into the new Microsoft Edge web browser. Due to the discontinuation of the browser, you might have issues accessing XML files. Therefore, there are additional steps in accessing your reports or files formatted in XML. The steps should allow enhancements to the display format without altering the contents of the file.

We are providing information with visuals cues on accessing IESO XML files through configuring your browser settings.

# Using Your Web Browser to Access XML Reports

Once you have located the report you wish to view, click on the report title. The report will appear in a new window in your web browser.

#### **Can I use any browser to view the reports?**

IESO XML reports can be accessed by modern web browsers such as Microsoft Edge Explorer and Google Chrome. We recommend having the latest version of Edge downloaded into your desktop.

#### **Do I need any special settings on my browser?**

Yes. You have to add the IESO web site to the Trusted Sites in the IE Security settings.

**Step 1:** Open **Microsoft Edge** and select the **Three Dots** on the top right hand side of the screen:

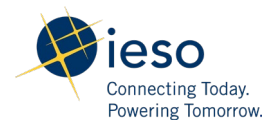

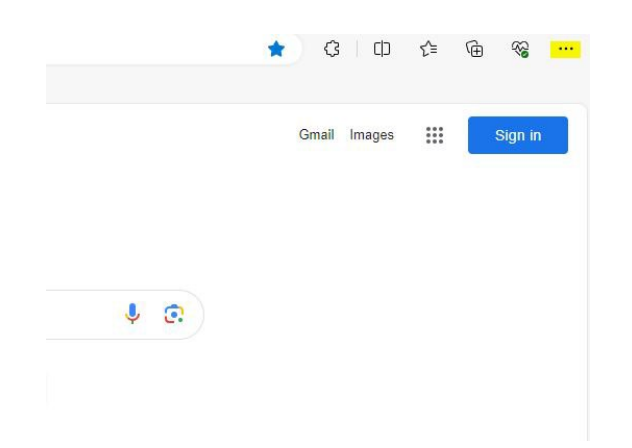

#### **Step 2:** Select the **Settings** option once the dropdown list appears:

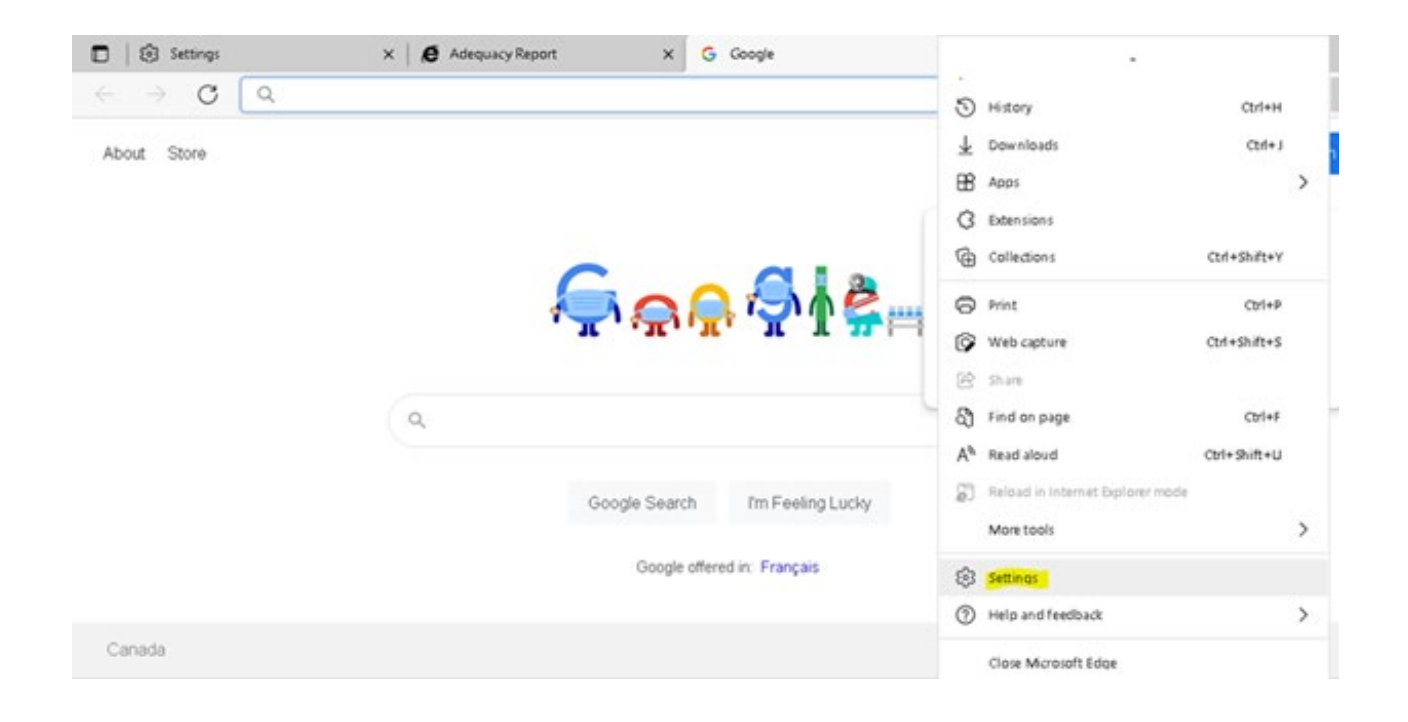

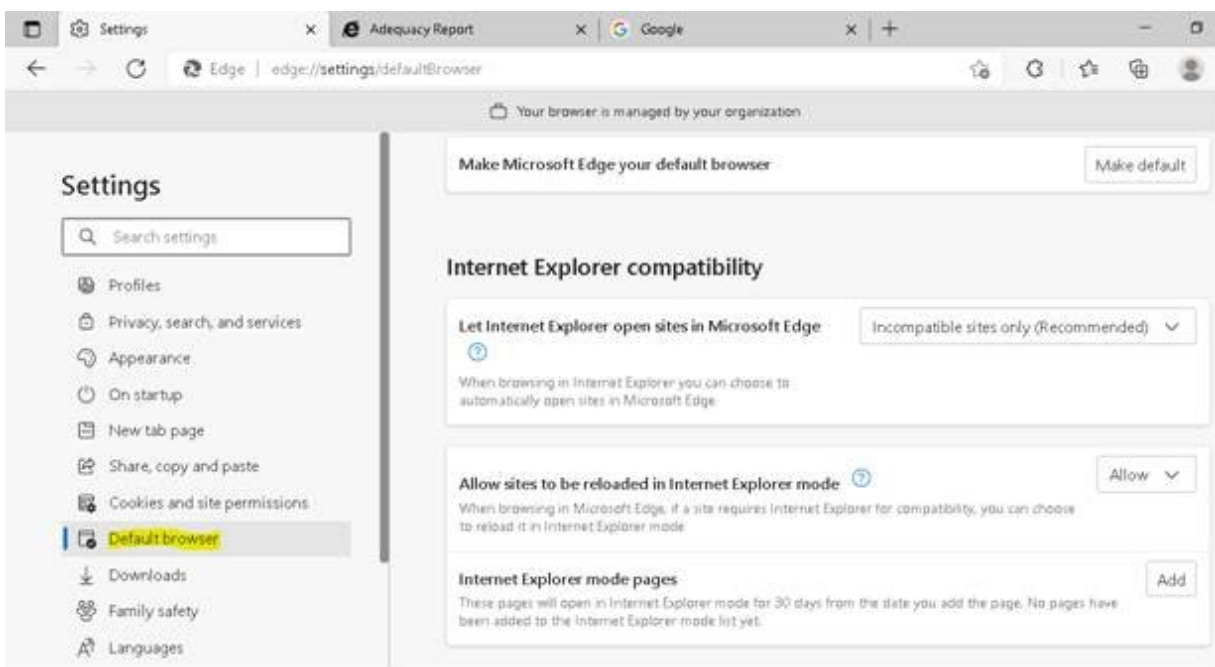

Step 3: Once on Settings, Select the Default Browser Tab:

**Step 4:** Under Internet Explorer Compatibility, go to Allow sites to be reloaded in Internet Explorer Mode.

Click on the dropdown menu and select **Allow**:

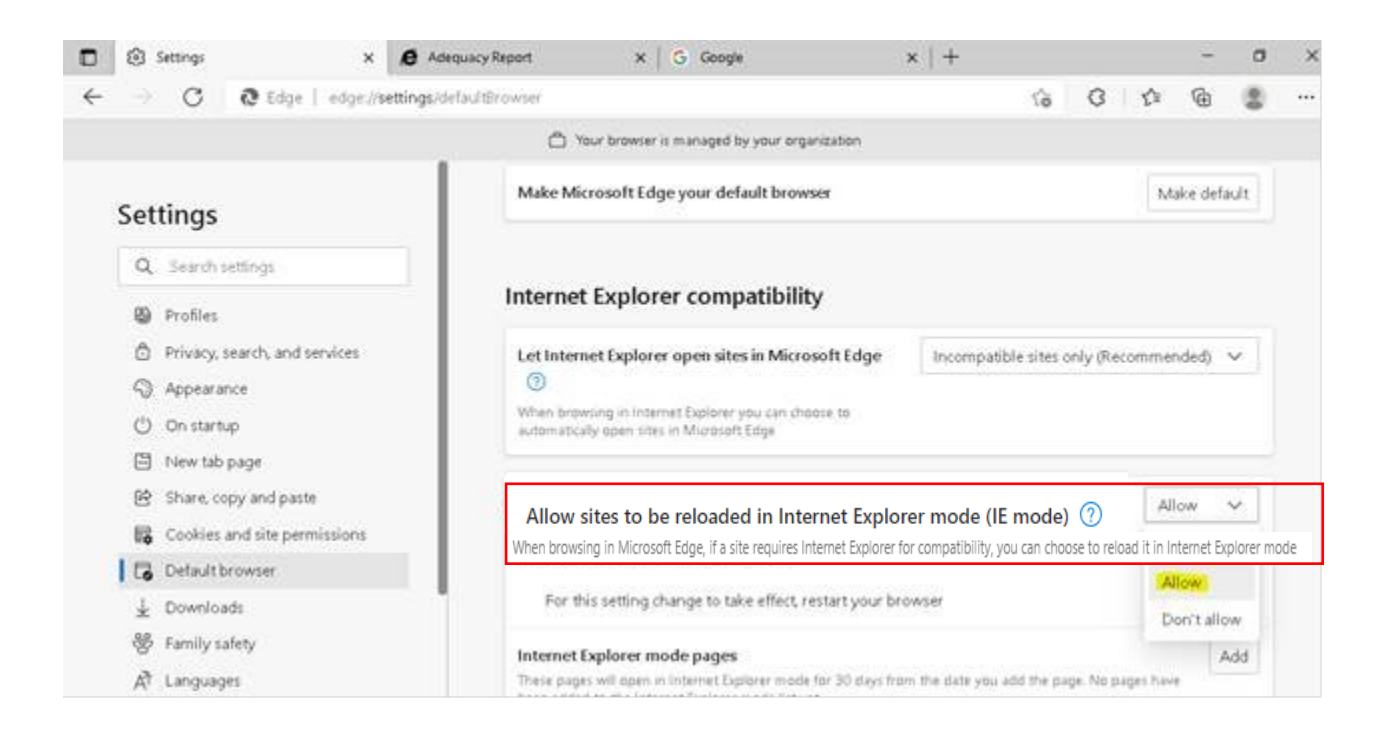

#### **Step 5:** Select the **Restart button** highlighted in blue:

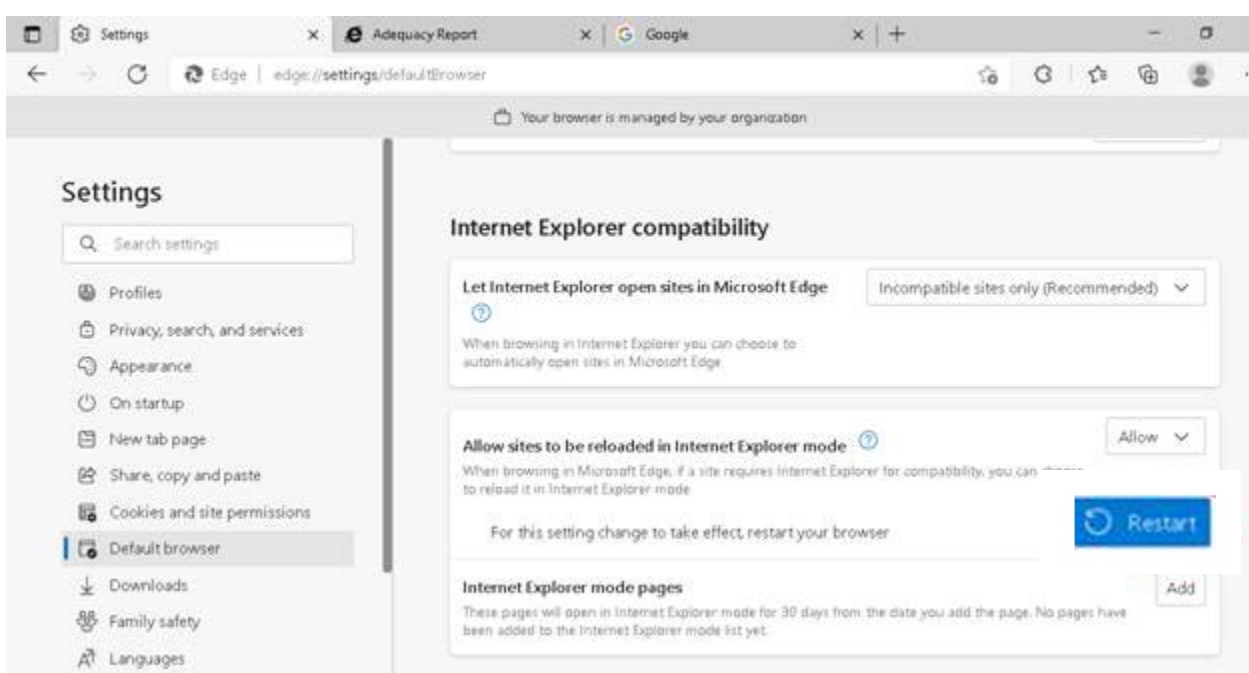

\*In some cases, your display under **Allow sites to be reloaded In Internet explorer** may look different as it may be locked. If your display on the dropdown menu in locked to **Allow**, go to **Step 6**:

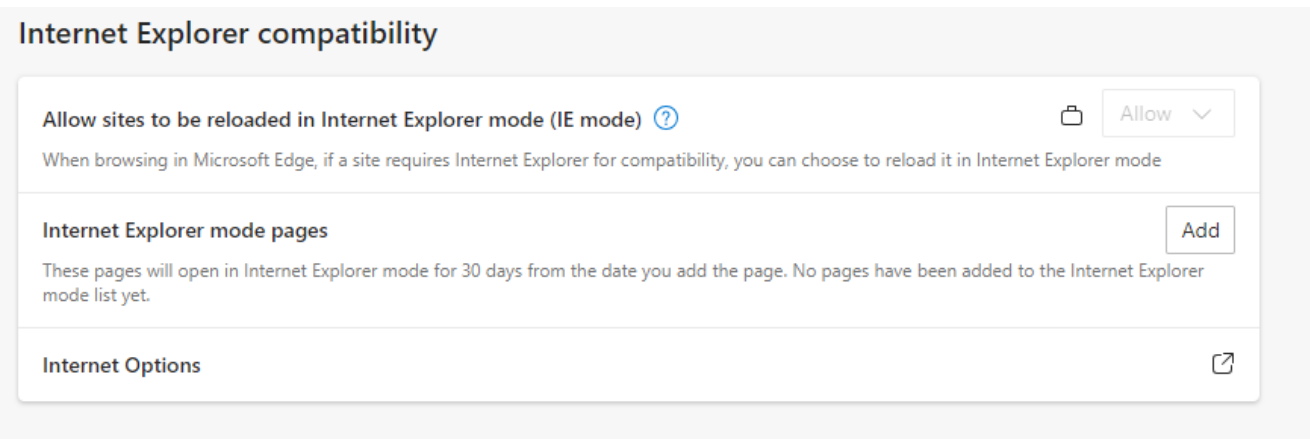

**Step 6**: Open the XML file with **Edge**, which should prompt you to a white Screen. Select the **three dots**, as shown in step one, and select **Reload in Internet Explorer**:

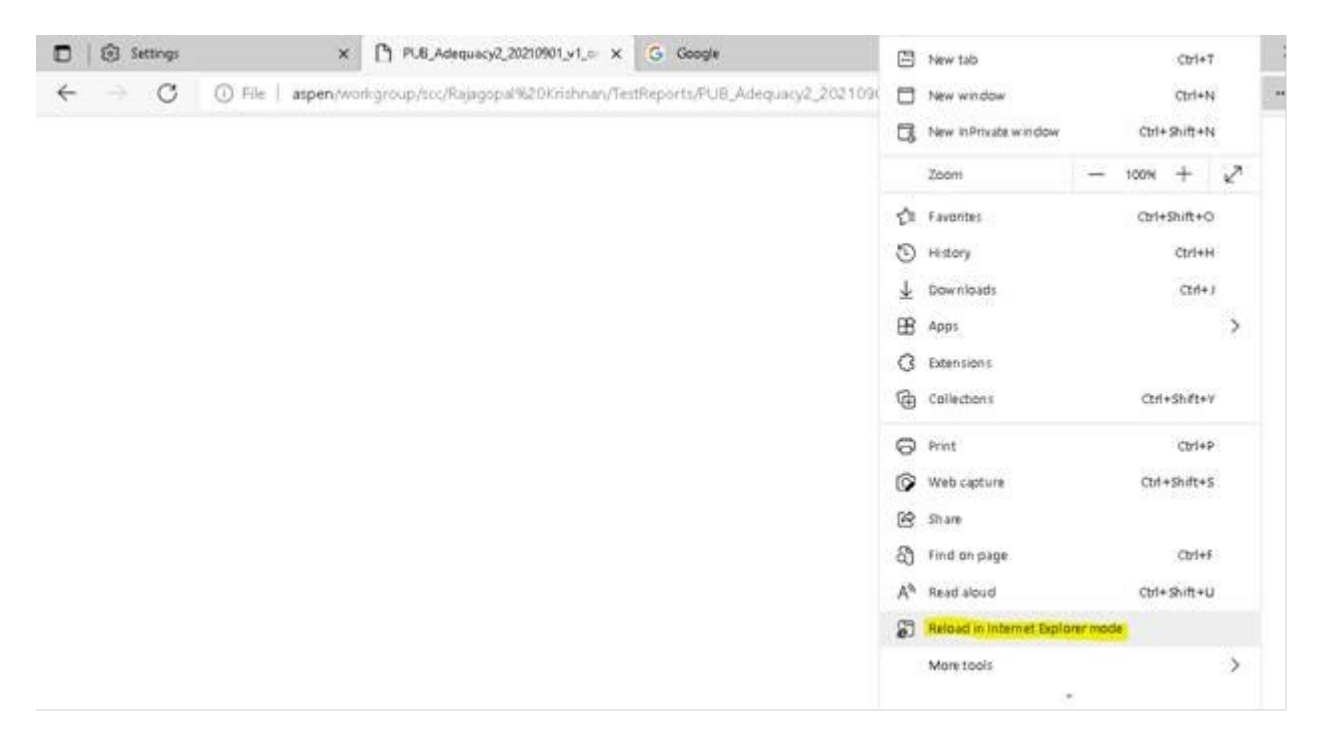

#### **What if I don't understand something in the report?**

Every XML report has a HELP option that provides explanations of terms and categories in the report. In addition, some of the terms have pop-up explanations if you hover the mouse over the term.

#### **Can I still retrieve reports in HTML and CSV format?**

New reports will be available only in XML format. Existing reports will continue to be available in CSV and HTML format for a period of time. Please see the Report Listing on our Pending Changes web page and the Report Site Transition Map on our [Technical Interfaces](https://www.ieso.ca/en/Sector-Participants/Technical-Interfaces) web page for updates.

#### **Summary**

In December 2003, we began issuing redesigned reports, using XML formatting. We design our new reports based on participant and IESO requirements.

You can view XML files using your web browser while you are connected to our web site. The redesigned reports are easier to read and understand, and also provide explanations of terms used in the reports.

#### **Additional Information**

For information on our Reports site, see [QT15: Retrieving Reports via IESO Reports Site.](https://www.ieso.ca/-/media/Files/IESO/Document-Library/training/QT-Retrieving-Reports-via-IESO-Reports-Site.pdf) For additional information, please contact us at: Toll Free: 1-888-448-7777 Tel: (905) 403-6900 Fax: (905) 403-6921 Email: customer.relations@ieso.ca